# Xindice Release 1.1b1 Through 1.1b4 **Upgrading How-To**

\$Revision: 598506 \$

#### by Vadim Gritsenko

# **Table of contents**

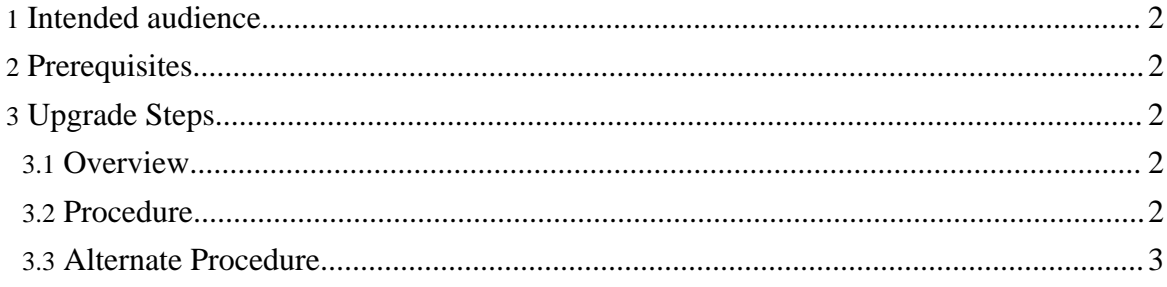

#### <span id="page-1-0"></span>**1. Intended audience**

This How-to is aimed at developers or administrator performing upgrade of one of 1.1 beta releases of Xindice to the final 1.1 release.

### <span id="page-1-1"></span>**2. Prerequisites**

Shutdown. Shutdown the database before starting upgrade process.

Backup. Always back up your database before starting an upgrade.

# <span id="page-1-2"></span>**3. Upgrade Steps**

#### <span id="page-1-3"></span>**3.1. Overview**

All Xindice 1.1 beta releases are utilising same configuration files and backward compatible with the Xindice 1.1 final release. The areas where betas are different are:

- Changes to BTreeFiler and HashFiler. BTreeFiler has been changed to address incorrect handling of numeric indexes (see Bug #19203). HashFiler has been changed to address inefficient hash function implementation. Due to these changes, existing databases should be upgraded to the latest format using supplied database rebuild utility.
- Changes to release packaging. Since Xindice 1.1, there are only two releases are being shipped: source and binary. Binary release includes both xindice.war file ready for deployment, as well as xindice.jar for embedded applications.
- Changes to Xindice scripts. Xindice now comes with two main commands, xindice and xindiced. First one is a Xindice command line tool, and second provides a way to start Xindice database with embedded HTTP server (Jetty).

#### <span id="page-1-4"></span>**3.2. Procedure**

Upgrade procedure consists of the following:

- Install Xindice 1.1 release.
- Point XINDICE HOME environment variable to the Xindice installation directory.
- Copy existing database over to XINDICE HOME/db. (Alternatively, set environment variable XINDICE\_DB\_HOME to point to directory which contains db directory.)
- In the shell, execute (Unix):

```
cd $XINDICE_HOME
./bin/xindice_rebuild rebuild db
```
(Windows):

cd %XINDICE\_HOME% bin\xindice\_rebuild rebuild db (If using XINDICE\_DB\_HOME variable, substitute 'db' with '\$XINDICE\_DB\_HOME/db'.)

- Check tool output for any problems. If any of the collections or indices could not be rebuilt to new format, do not panic - just follow an alternate approach outlined below.
- Test resulting database using command line tool.

### <span id="page-2-0"></span>**3.3. Alternate Procedure**

If any of the collections or indices could not be converted to new format, follow these steps. To migrate collections over to the new database:

- Start old Xindice database (using backed up data files).
- Export all documents from affected collections (replace <name> with collection path): (Unix):

```
mkdir export
      ./bin/xindiceadmin export -c /db/<name> -f export
(Windows):
```

```
mkdir export
bin\xindiceadmin export -c /db/<name> -f export
```
- Stop old Xindice database.
- Start new database.
- Recreate collections in the new database.
- Delete corrupted collections from new database using command line tool. This should also remove all data files and index files of these collections.
- Import all documents into the new database: (Unix):

```
./bin/xindice import -c /db -f export/<name>
(Windows):
```

```
bin\xindice import -c /db -f export\<name>
```
• Create all indexes which were present in the old database.

For indices which can not be converted:

- Start new database.
- Drop corrupted indices.
- Recreate indices anew.

If you run into problems, don't worry. Be sure to send [feedback](../../mail.html) so that we can improve these documents for the next person.